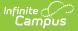

# Section Student Detail (Wisconsin)

Last Modified on 10/21/2024 8:22 am CDT

Add Record For Selected Student(s) | Section Student Detail State Reporting Fields

Tool Search: Section Student Detail

The Section Student Detail tool provides a location where districts can collect course-related state reporting data for individual students in a course section. This data is not scheduling-related and can include both localized state reporting data elements provided by Campus and custom District Defined data elements created by a district administrator. In Wisconsin, the Section Student Detail tool is used to collect data for Attempt Status Override, Dual Enrollment and World Language.

See the core Section Student Detail article for information on necessary tool rights, available Ad hoc fields, and guidance on adding and extracting Section Student Detail records.

| ection Student Detail 🏠          |            |                        | Scheduling & Courses > Courses > Section Student Deta |
|----------------------------------|------------|------------------------|-------------------------------------------------------|
| AD-T1-1011 Reading Title 1 Teach | er: TEACH, | TEST                   | Related Tools                                         |
| Search Students                  |            | Display Records        |                                                       |
| Minimum 3 characters required    | Q          | Previous Active Future |                                                       |
| Student1, Test (01) #123456      |            |                        |                                                       |
|                                  |            | No records to display. |                                                       |
| Student2, Test (01) #1234567     |            |                        |                                                       |
|                                  |            | No records to display. |                                                       |
|                                  |            |                        |                                                       |
|                                  |            |                        |                                                       |
|                                  |            |                        |                                                       |
|                                  |            |                        |                                                       |
|                                  |            |                        |                                                       |
|                                  |            |                        |                                                       |
|                                  |            |                        |                                                       |
|                                  |            |                        |                                                       |
|                                  |            |                        |                                                       |
|                                  |            |                        |                                                       |
| lew Batch Fill                   |            |                        |                                                       |
|                                  | _          |                        |                                                       |
|                                  |            | Section Student Deta   | ail                                                   |

# Add Record For Selected Student(s)

To add a new Section Student Detail record for students, click **New**. The Section Student Detail side panel opens. Select the appropriate students, add the Start and End Dates, then select the Career Readiness option for the selected students.

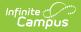

Add a record for ALL students in the section who do not already have a record by using the **Batch Fill** option.

Overlapping records are not allowed.

| Section Student Detail ☆<br>READ-T1-1011 Reading Title 1 Teacher: TEACH, TEST | NICA N                             |                        | Scheduling                   | & Courses    | s > Courses > Section<br>Re | Student Detail |
|-------------------------------------------------------------------------------|------------------------------------|------------------------|------------------------------|--------------|-----------------------------|----------------|
| Search Students Minimum 3 characters required Q                               | Display Records<br>Previous Active | Future                 | New Section Stuc             | dent De      | tail                        |                |
|                                                                               |                                    |                        | Overlapping records are      | e not allowe | d. Previous open records w  | vill be ended. |
| Student1, Test (01) #123456                                                   |                                    | No records to display. | Student(s) *                 |              |                             |                |
| Student2, Test (01) #1234567                                                  |                                    | No records to display. | Student is required          |              |                             |                |
|                                                                               |                                    |                        | Start Date<br>month/day/year | ä            | End Date<br>month/day/year  | Ċ.             |
|                                                                               |                                    |                        | State Reporting Fields       |              |                             |                |
|                                                                               |                                    |                        | At least 1 State Reportin    | ng Field mu  | st be populated.            |                |
|                                                                               |                                    |                        | Attempt Status Override      | •            |                             |                |
|                                                                               |                                    |                        | Dual Enrollment              | •            |                             |                |
|                                                                               |                                    |                        | World Language               | •            |                             |                |
|                                                                               |                                    |                        | District Fields              |              |                             |                |
| New Batch Fill                                                                |                                    |                        | Save                         |              | Cancel                      |                |
|                                                                               | Add Record                         | d for Selected         | Student(s)                   |              |                             |                |

## Section Student Detail State Reporting Fields

### **Attempt Status Override**

Indicates whether a student has been enrolled in a section for the minimum amount of time to receive an outcome.

- I Insufficient
- S Sufficient
- Click here to expand...

#### **Database Location:**

SectionStudentDetail.attemptStatusOverride

Ad hoc Inquiries:

Course > Section Information > Section Student Detail > sectionStudentDetail.attemptStatusOverride

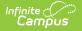

#### **Ed-Fi Resources:**

Student Section Associations (Wisconsin v3.6)

Student Language Instruction Program Associations (Wisconsin v3.6)

## **Dual Enrollment**

A program through which high school students are dual-enrolled in both high school and college and earn both high school and college credit.

Click here to expand...

| Code | Description                                     |
|------|-------------------------------------------------|
| 1049 | High School Course with UW<br>System            |
| 1050 | High School Course with WI<br>Technical College |
| 1051 | High School Course with WI Tribal<br>College    |
| 1052 | College Course with WI Private<br>College       |
| 1053 | College Course with UW System                   |
| 1054 | College Course with WI Technical<br>College     |
| 1055 | College Course with WI Tribal<br>College        |
| 1056 | Out-of-state Dual Enrollment                    |

#### **Database Location:**

SectionStudentDetail.dualEnrollment

#### Ad hoc Inquiries:

Course > Section Information > Section Student Detail > **sectionStudentDetail.dualEnrollment** 

#### **Ed-Fi Resources:**

Student Section Associations (Wisconsin v3.6)

Student Language Instruction Program Associations (Wisconsin v3.6)

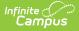

## World Language

Indicates the course/section is a domestic course of a student in a language other than English.

#### • Click here to expand...

| Code        | Description                                              |
|-------------|----------------------------------------------------------|
| AIWL        | American Indian Language Program<br>(2022-23)            |
| CBWL        | Content-Based World Language Program<br>(2022-23)        |
| DLDB-<br>HL | Dual Language Education - Heritage<br>Learners (2022-23) |
| DLTW-<br>WL | Two-Way Dual Language Education<br>Program (2022-23)     |
| ESWL        | Elementary School World Language<br>Program (2022-23)    |
| EXWL        | Exploratory World Language Program<br>(2022-23)          |
| FLES        | Foreign Language in Elementary<br>Programs               |
| FLEX        | Foreign Language Exploratory                             |
| FWLS        | Facilitated World Language Study<br>Program (2022-23)    |
| HLWL        | Heritage Learner World Language<br>Program (2022-23)     |
| IMMR        | Two way Immersion programs                               |
| OWDL        | One-Way Dual Language Education<br>Program (2022-23)     |
| SLWL        | Secondary Level World Language<br>Program (2022-23)      |
| WL          | World Language                                           |

#### **Database Location:**

SectionStudentDetail.worldLanguage

#### Ad hoc Inquiries:

Course > Section Information > Section Student Detail > **sectionStudentDetail.worldLanguage** 

#### **Ed-Fi Resources:**

Student Section Associations (Wisconsin v3.6)

Student Language Instruction Program Associations (Wisconsin v3.6)